# **ThinkPad**

## Üzemeltetési és hibajavítási kézikönyv ThinkPad T410s, T410, T510 és W510

#### **Megjegyzés**

Mielőtt ezt az információt és a magát a terméket használná, feltétlenül olvassa el a következőket:

- v *Biztonsági és jótállási kézikönyv*
- v A rádiós üzemmóddal kapcsolatos információkat az online *Access Help* és a [C. függelék, "Megjegyzések", oldalszám: 23](#page-36-0) tartalmazza.
- v *Hatósági szabályozással kapcsolatos megjegyzések*

A *Biztonsági és jótállási kézikönyv* és a *Hatósági szabályozással kapcsolatos megjegyzések* megtalálhatók a webhelyen. Menjen a [http://www.lenovo.com/think/support,](http://www.lenovo.com/think/support) helyre, kattintson a Hibaelhárítás (Troubleshooting) elemre, majd kattintson a felhasználói kézikönyvekre és útmutatókra.

## **Tartalom**

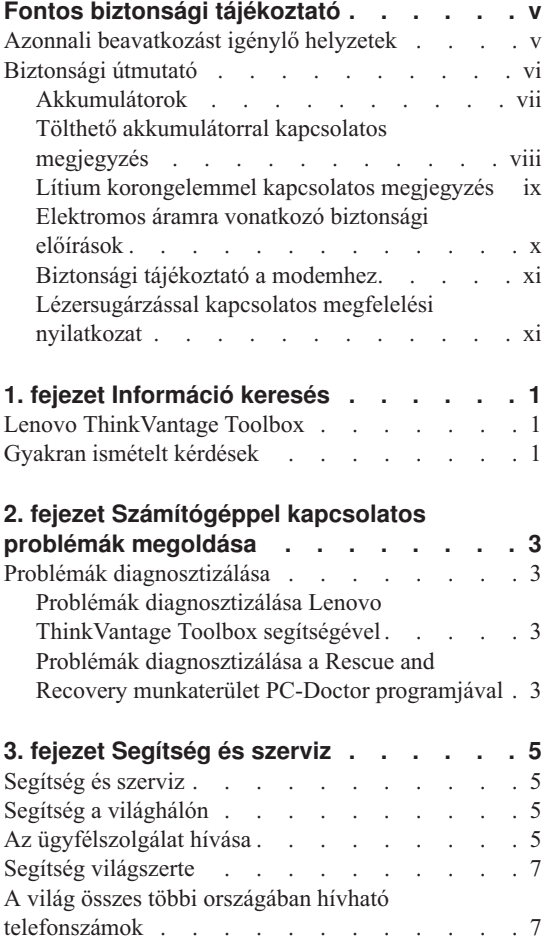

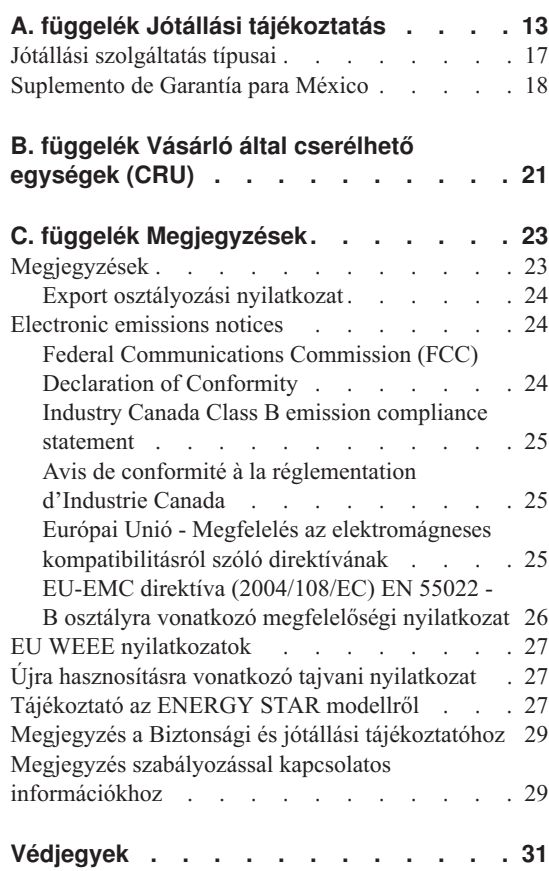

## <span id="page-4-0"></span>**Fontos biztonsági tájékoztató**

#### **Megjegyzés:**

Először olvassa el a fontos biztonsági előírásokat!

Az itt leírtak elősegítik, hogy biztonságosan használja hordozható személyi számítógépét. Tartsa be, és őrizze meg a számítógéppel szállított összes tájékoztatást! A jelen dokumentumban foglalt tájékoztatás nem módosítja sem az Ön vásárlási szerződésének, sem a Lenovo® korlátozott jótállásának feltételeit. További tájékoztatásért olvassa el a *Biztonsági és jótállási kézikönyv* Fejezet 3. Jótállási tájékoztató című részét. A *Biztonsági és jótállási kézikönyv* legfrissebb változata megtalálható a webhelyen. Lásd: ["Megjegyzés a Biztonsági és jótállási tájékoztatóhoz"](#page-42-0) [oldalszám: 29.](#page-42-0)

A vásárló biztonsága fontos számunkra. Termékeink fejlesztése úgy történik, hogy azok biztonságosak és hatékonyak legyenek. A személyi számítógépek azonban elektronikus eszközök. A tápkábelek, hálózati adapterek és egyéb kiegészítők potenciális biztonsági kockázatot idézhetnek elő, ami fizikai vagy tárgyi sérülést eredményezhet, különösen helytelen használat esetén. A kockázatok csökkentése érdekében kövesse a termékkel kézhez kapott utasításokat, térképezze fel a terméken és az üzemeltetési utasításokban található összes figyelmeztető jelzést, valamint nézze át figyelmesen az itt leírtakat is. Ha óvatosan követi az itt leírtakat és a termékkel kézhez kapott információkat, megvédheti magát a veszélyektől, és létrehozhat egy biztonságosabb számítógépes munkakörnyezetet.

**Megjegyzés:** Az itt leírtak hivatkozásokat tartalmaznak hálózati adapterekre és akkumulátorokra. A hordozható személyi számítógépeken túl néhány más termék is külső tápegységgel kerül szállításra (például hangszórók vagy monitorok). Ha van ilyen terméke, akkor az itt leírtak vonatkoznak rá. Ezen fölül, a számítógépek tartalmazhatnak egy érme nagyságú belső telepet is, amely a számítógép rendszeróráját táplálja a számítógép kikapcsolt állapotában, ezért az akkumulátorról szóló biztonsági tájékoztatás az összes számítógépre vonatkozik.

#### **Azonnali beavatkozást igénylő helyzetek**

**A termékek megsérülhetnek helytelen használat vagy hanyagság miatt. Bizonyos sérülések lehetnek olyan komolyak, hogy a termék nem használható addig, amíg a felhatalmazott szerviz át nem vizsgálja, illetve el nem végzi a szükséges javítást.**

**Mint minden elektronikus berendezésnél, különösen figyeljen a termék bekapcsolásakor. Nagyritkán előfordulhat, hogy a számítógépből szokatlan szag, füstgomolyag vagy szikra tör elő. Esetleg pattogást, repedést vagy sistergést**

<span id="page-5-0"></span>**hallhat. Ezek a feltételek jelezhetik azt is, hogy csupán meghibásodott egy belső elektronikus alkotórész biztonságos és vezérelt módon. Ugyanakkor jelezhetnek egy potenciális biztonsági problémát is. Azonban, semmiképpen ne vállalja azt a kockázatot, hogy saját maga próbálja meg diagnosztizálni a helyzetet. Vegye fel a kapcsolatot az ügyfélszolgálattal további utasításokért. A következő webhely tartalmazza a szerviz- és ügyfélszolgálati központok telefonszámát:**

#### **<http://www.lenovo.com/support/phone>**

**Gyakran ellenőrizze a számítógépet és alkotórészeit sérülés, kopás vagy veszélyre utaló jelek szempontjából. Ha bármilyen kételye van az alkotórészek állapotával kapcsolatban, ne használja a terméket. Lépjen kapcsolatba az ügyfélszolgálattal vagy a termék gyártójával, és kérdezze meg, hogy miként lehet a termék biztonságos állapotáról meggyőződni, vagy szükség esetén megjavíttatni!**

**Abban a valószínűtlen esetben, ha a következőkben fölsorolt körülmények bármelyikét észlelné, vagy bármiféle kétsége támadna a termék biztonságos üzemelésével kapcsolatban, ne használja tovább a terméket, szakítsa meg a tápellátását, és bontsa az adatkábeleit is, amíg nem kap segítséget az ügyfélszolgálattól.**

- v Megrepedt, törött vagy sérült tápkábelek, csatlakozók, hálózati adapterek, hosszabbító kábelek, biztosítékok vagy tápegységek.
- v Túlmelegedés jelei, füst, szikrázás vagy tűz.
- v Akkumulátorsérülés (például: repedés, horpadás, gyűrődés), szivárgás az akkumulátorból vagy idegen anyag lerakódása az akkumulátoron.
- v Termékből jövő repedő, sípoló vagy pattogó hang, illetve erős szag.
- v Annak a jelei, hogy a termékre a tápkábelre vagy a hálózati adapterre folyadék ömlött, vagy egy tárgy beleesett.
- v Víznyom a számítógépen a tápkábelen vagy a tápátalakítón.
- v A termék leesett vagy valahogyan megsérült.
- v A termék nem működik normálisan, amikor követi az üzemeltetési utasításokat.

**Megjegyzés:** Ha az előbbi körülményeket valamely nem Lenovo vagy annak részére gyártott termékkel kapcsolatban észlelné (például: hosszabbító), ne használja tovább a terméket, amíg kapcsolatba nem lép a termék gyártójával, vagy ki nem cseréli megfelelő helyettesítő darabbal.

#### **Biztonsági útmutató**

Mindig tegye meg a következő óvintézkedéseket a személyi és tárgyi sérülések kockázatának csökkentése érdekében.

További tájékoztatásért olvassa el a *Biztonsági és jótállási kézikönyv* Fejezet 1. Fontos biztonsági tájékoztató című részét. A *Biztonsági és jótállási kézikönyv* legfrissebb

változata megtalálható a webhelyen. Lásd: ["Megjegyzés a Biztonsági és jótállási](#page-42-0) [tájékoztatóhoz" oldalszám: 29.](#page-42-0)

#### <span id="page-6-0"></span>**Akkumulátorok**

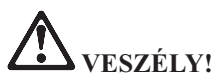

**Minden Lenovo személyi számítógép tartalmaz egy nem tölthető, korongalakú elemet, amely a rendszerórát táplálja. Ezen fölül sok hordozható termék, például a noteszgép, újratölthető akkumulátorcsomagot is használ, amely utazás közben energiával látja el a rendszert. A Lenovo által szállított akkumulátort megvizsgálták, és alkalmasnak találták arra, hogy a termékben működjön. Ezért szükség esetén csak jóváhagyott akkumulátorral szabad kiváltani.**

**Ne nyissa föl, és ne próbálja javítani az akkumulátort! Ne törje össze, ne lyukassza ki, ne vesse tűzbe, és ne zárja rövidre az akkumulátort! Víztől és más folyadékoktól óvja az akkumulátort! Szigorúan csak a termékleírásban megadott utasításoknak megfelelően töltse újra az akkumulátort!**

**Az akkumulátor helytelen használat vagy nem megfelelő kezelés következtében túlmelegedhet, ennek következtében pedig gáz vagy láng "csaphat ki" az akkumulátorcsomagból vagy a korongelemből. Ha az akkumulátor megsérül, vagy ha bármilyen szivárgást vagy idegenanyag-lerakódást észlel az akkumulátor kivezetésein, ne használja tovább, hanem szerezzen be egy cserepéldányt az akkumulátor gyártójától.**

**Az akkumulátorok teljesítménye jelentősen csökkenhet, ha hosszabb ideig nincsenek használatban. Egyes újratölthető akkumulátoroknál (különösen a lítium ion akkumulátornál) a lemerített állapotban bekövetkező hosszú tétlenség megnövelheti a rövidzár kockázatát, ez utóbbi pedig lerövidíti az akkumulátor élettartamát, és biztonsági kockázatot is jelent. Ne engedje, hogy újratölthető lítium ion akkumulátor teljesen kisüljön, és ne tároljon ilyen akkumulátort kisütött állapotban!**

#### <span id="page-7-0"></span>**Tölthető akkumulátorral kapcsolatos megjegyzés**

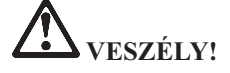

**Ne kísérelje meg szétszerelni vagy módosítani az akkumulátort. Ilyen kísérlet eredményeként robbanás történhet, vagy folyadék ömölhet ki az akkumulátorból. A Lenovo által megadottól eltérő típusú akkumulátor, valamint a szétszerelt vagy módosított akkumulátor nem tartozik a jótállás hatálya alá.**

**Az akkumulátor helytelen cseréje esetén robbanásveszély áll fenn. Az akkumulátor kis mennyiségben ártalmas anyagokat tartalmaz. Az esetleges sérülések elkerülése érdekében:**

- v **Csak Lenovo által javasolt típusra cserélje az akkumulátort.**
- v **Az akkumulátort tartsa távol mindenféle tűztől.**
- v **Ne tegye ki víz vagy eső hatásának.**
- v **Ne kísérelje meg szétszerelni.**
- v **Ne zárja rövidre.**
- v **Tartsa távol gyermekektől.**
- v **Ne dobja le az akkumulátor csomagot.**

**Ne dobja az akkumulátort szeméttelepre kerülő szemétbe. Amikor az akkumulátort kidobja, a helyi törvények vagy rendelkezések szerint járjon el.**

**Az akkumulátort szobahőmérsékleten, körülbelül 30-50% arányban feltöltve kell tárolni. A túlkisülés elkerülése érdekében minden akkumulátort érdemes legalább egyszer feltölteni.**

#### <span id="page-8-0"></span>**Lítium korongelemmel kapcsolatos megjegyzés**

**VESZÉLY!**

**Az elem nem megfelelő cseréje robbanásveszélyt okozhat.**

**Amikor cseréli a korong alakú lítium elemet, csak vele azonosat vagy a gyártó által javasolt cseretípust használjon. Az elem lítiumot tartalmaz, és felrobbanhat a nem megfelelő használat, kezelés vagy külső hatások miatt.**

**Ne:**

- v **Dobja vagy merítse vízbe**
- v **Melegítse 100 °C (212 °F) fölé**
- v **Javítsa vagy szedje szét**

**Az elemet a helyi rendelkezéseknek és szabályoknak megfelelően dobja ki.**

**A következő nyilatkozat az USA Kalifornia államának felhasználóira vonatkozik.**

**Perklorátra vonatkozó tájékoztatás Kaliforniában:**

**CR (mangándioxid) líthium gombakkumulátort tartalmazó termékek tartalmazhatnak perklorátot.**

**A**

**perklorát kémiai anyag — különleges kezelés vonatkozhat rá. Lásd:**

**[http://www.dtsc.ca.gov/hazardouswaste/perchlorate.](http://www.dtsc.ca.gov/hazardouswaste/perchlorate)**

#### <span id="page-9-0"></span>**Elektromos áramra vonatkozó biztonsági előírások**

**VESZÉLY!**

**Az elektromos hálózaton, a telefonvonalakon és kommunikációs kábeleken veszélyes áramerősségek haladhatnak.**

**Az áramütés veszélyének elkerülése érdekében:**

- v **Ne használja a számítógépet zivatar idején.**
- v **Ne végezzen csatlakoztatást vagy annak megbontását semmilyen kábelen, és ne végezzen telepítési, karbantartási és átalakítási műveletet a terméken zivatar idején.**
- v **Minden tápvezetéket megfelelő kábelezéssel és földeléssel illesszen a fali csatlakozóba.**
- v **A termékhez csatlakozó valamennyi berendezést megfelelően vezetékezett csatlakozóba illessze.**
- v **Amikor csak lehetséges egy kézzel végezze a jelkábelek csatlakoztatását és a csatlakoztatás bontását.**
- Semmilyen berendezést ne kapcsoljon be, ha tüzet, vizet vagy szerkezeti károsodást **tapasztal.**
- v **Húzza ki a csatlakoztatott tápvezetékeket, akkumulátor csomagokat, és az összes kábelt az eszköz burkolatának eltávolítása előtt, kivéve, ha a telepítési vagy beállítási műveletek ezt máshogy írják elő.**
- v **Ne használja addig a számítógépet, amíg vissza nem helyezi a borítást. Soha ne használja a számítógépet nyitott borítással.**

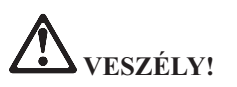

v **Az alábbi eljárások szerint csatlakoztassa vagy kapcsolja szét a kábeleket a termék vagy a csatlakozó eszközök telepítésekor, szállításakor vagy burkolata felnyitásakor.**

**Csatlakoztatás:**

- **Szétkapcsolás:**
	- 1. **Kapcsoljon KI mindent.**
- 2. **Először az eszközökhöz csatlakoztassa az** 2. **Először húzza ki a tápvezetékeket az összes kábelt.**
	- **aljzatból.**
- 3. **Csatlakoztassa a jelkábeleket a csatlakozókhoz.**

1. **Kapcsoljon KI mindent.**

- 3. **Húzza ki a jelkábeleket a csatlakozókból.**
- 4. **Húzza ki az összes kábelt az eszközökből.**
- 4. **Illessze a tápvezetékeket az aljzathoz.**
- 5. **Kapcsolja BE az eszközöket.**

**Húzza ki a hálózati kábelt a fali csatlakozóból vagy az elosztóból, mielőtt bármilyen más elektromos kábelt csatlakoztatna a számítógéphez.**

**A tápkábelt csak azután dugja vissza a fali csatlakozóba vagy az elosztóba, ha már minden más elektromos kábelt csatlakoztatott a számítógéphez.**

#### <span id="page-10-0"></span>**Biztonsági tájékoztató a modemhez**

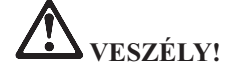

**Észak-amerikai típushoz:**

**FIGYELEM: A tűzveszély csökkentése érdekében csak az Underwriters Laboratories (UL) által jegyzett, vagy a Kanadai Szabványügyi Szervezet (CSA) által tanúsított, 26 AWG vagy vastagabb (például No. 24 AWG) telefonkábelt használjon.**

**A tűzveszély, az áramütés és sérülések elkerülése érdekében telefonberendezések használatakor mindig tartsa be az alábbi alapvető biztonsági előírásokat:**

- v **Ne dugja be a kábelt a fali telefoncsatlakozóba, és ne húzza ki onnan zivatar idején.**
- v **Ne telepítsen telefon dugaszt nedves helyre. Ne használja a számítógépet víz közelében.**
- v **Soha ne érintse meg a szigeteletlen telefonvezetékeket vagy lezárókat, ha a telefonkábel nincs leválasztva a hálózati csatolónál.**
- v **Telefonvonalak szerelésekor és módosításakor óvatosan járjon el.**
- v **Ne használja a számítógépet telefonhálózathoz csatlakoztatva zivatar idején. Fennáll annak a veszélye, hogy egy villámlás áramütést okoz.**
- v **Ne használjon telefont (kivéve a vezeték nélküli típusokat) zivatar idején.**
- v **Gázszivárgások bejelentésére ne használjon szivárgáshoz közeli telefonkészüléket.**
- v **Ne csatlakoztassa a telefonkábelt az Ethernet csatlakozóhoz.**

#### **Lézersugárzással kapcsolatos megfelelési nyilatkozat**

Egyes személyi számítógépek gyárilag beszerelt CD vagy DVD meghajtóval rendelkeznek. A CD és DVD meghajtók külön, opcióként is vásárolhatók. A CD és DVD meghajtók lézerrel működő termékek. A meghajtó besorolási címkéje (lásd lejjebb) a meghajtó külső felületén található.

CLASS 1 LASER PRODUCT LASER KLASSE 1 LUOKAN 1 LASERLAITE APPAREIL A LASER DE CLASSE 1 KLASS 1 LASER APPARAT

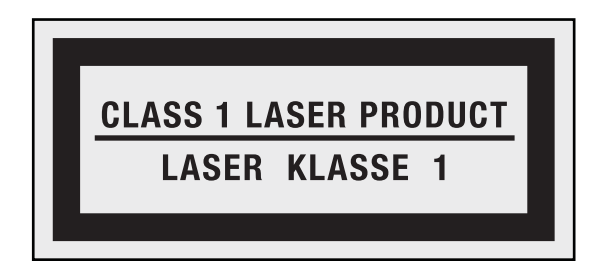

Címke minta

Ezek a meghajtók az Egyesült Államokban az Egészségügyi Minisztérium által a Szövetségi szabályok 21. törvénycikkelye (DHHS 21 CFR) J alfejezete alapján 1. osztályú lézertermékként vannak minősítve. Máshol ezek a meghajtók a Nemzetközi Elektrotechnikai Bizottság (IEC) 60825-1 és CENELEC EN 60825-1 825-1 követelményei alapján vannak 1. osztályú lézerrel működő termékekké minősítve.

Az 1. osztályba tartozó lézer termékeket nem tekintik veszélyesnek. A lézerrendszer és az optikai tárolóeszköz kialakítása biztosítja, hogy a szokásos működés, karbantartás és szervizelés esetén nem lehetséges az 1. osztálynak megfelelőnél nagyobb lézersugárzással találkozni.

#### **Amikor a CD vagy DVD meghajtót telepíti, figyeljen az alábbi kezelési szabályokra.**

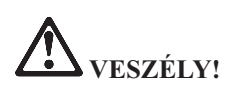

**Az itt megadottaktól eltérő kezelőszervek használata, beállítások végzése vagy eljárások végrehajtása veszélyes sugárzást eredményezhet.**

**Ne távolítsa el a meghajtó burkolatát. A CD vagy DVD meghajtó burkolatának eltávolítása veszélyes lézersugárzást okozhat. A CD vagy DVD meghajtó nem tartalmaz javítható alkatrészeket.**

**Egyes CD és DVD meghajtók beépített 3A vagy 3B osztályú lézerdiódát tartalmazhatnak. Olvassa el az alábbi nyilatkozatot.**

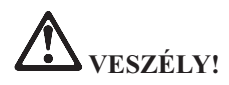

**Lézersugárzás-veszély nyitott állapotban. Ne nézzen a sugárba, ne nézze közvetlenül optikai eszközökkel, hogy elkerülje a sugárral történő közvetlen kapcsolatot.**

Tegye el ezeket az útmutatásokat.

## <span id="page-14-0"></span>**1. fejezet Információ keresés**

#### **Lenovo ThinkVantage Toolbox**

A Lenovo® ThinkVantage® Toolbox egy diagnosztikai program, amely a Windows operációs rendszeren keresztül működik. Lehetővé teszi, hogy megtekintse a számítógéphibák tüneteit és azok megoldásait, továbbá magában foglal automatikus értesítést közbeavatkozás igénylésekor, számítástechnikai assisztenciát, fejlett diagnosztikát és diagnosztikai naplózást.

A problémák diagnosztizálásáról további tájékoztatást talál a vonatkozó részben [\("Problémák diagnosztizálása Lenovo ThinkVantage Toolbox segítségével" oldalszám:](#page-16-0) [3\)](#page-16-0).

A program futtatásához tegye a következőt:

#### **Windows 7 esetén:**

A Windows operációs rendszer futása közben nyomja meg a ThinkVantage billentyűt.

#### **Windows Vista és Windows XP esetén:**

- 1. Kattintson a **Start** gombra.
- 2. Vigye a kurzort a **Minden program**, a **Lenovo szolgáltatások**, majd a **Lenovo ThinkVantage Toolbox** menüpontokra.

Ha a Lenovo ThinkVantage Toolbox nincs telepítve a számítógépén, menjen a <http://www.lenovo.com/think/support> címre, kattintson a **Letöltések és vezérlőprogramok** elemre, majd kövesse a képernyőn megjelenő utasításokat.

A program súgója további tájékoztatással szolgál a programról.

#### **Gyakran ismételt kérdések**

Ahhoz, hogy a legjobb teljesítményt előhozza számítógépéből, tekintse meg a következő weblapot, ahol segítséget talál a hibajavításhoz és válaszokat a gyakran feltett kérdésekre:

<Http://www.lenovo.com/support/faq>

## <span id="page-16-0"></span>**2. fejezet Számítógéppel kapcsolatos problémák megoldása**

**Megjegyzés:** Ha a rendszer fut, és az Access Help elérhető, olvassa el a vonatkozó részt (*Access Help*).

#### **Problémák diagnosztizálása**

Ha hibákat tapasztal számítógépén, kövesse az alábbi eljárást megoldásuk kiindulópontjaként.

- v Ha el tudja indítani az operációs rendszert: "Problémák diagnosztizálása Lenovo ThinkVantage Toolbox segítségével".
- v Ha nem tudja elindítani az operációs rendszert: "Problémák diagnosztizálása a Rescue and Recovery munkaterület PC-Doctor programjával".

#### **Problémák diagnosztizálása Lenovo ThinkVantage Toolbox segítségével**

Ha a számítógép nem működik megfelelően, a Lenovo ThinkVantage Toolbox tesztkomponenseivel esetleg diagnosztizálhatja a problémát.

A program futtatásához tegye a következőt:

#### **Windows 7 esetén:**

A Windows operációs rendszer futása közben nyomja meg a ThinkVantage billentyűt.

#### **Windows Vista és Windows XP esetén:**

- 1. Kattintson a **Start** gombra.
- 2. Vigye a kurzort a **Minden program**, a **Lenovo szolgáltatások**, majd a **Lenovo ThinkVantage Toolbox** menüpontokra.

A program súgója további tájékoztatással szolgál a programról.

A tesztek futtatása néhány percig vagy tovább is tarthat. Gondoskodjék róla, hogy elegendő ideje legyen a teljes tesztkészlet futtatására. Futó teszteket ne szakítson félbe. Amikor a kapcsolatfelvételt készíti elő az Ügyfélszolgálattal, feltétlenül nyomtassa ki a tesztnaplót, hogy gyorsan tájékoztatni tudja a műszaki szakembert.

#### **Problémák diagnosztizálása a Rescue and Recovery munkaterület PC-Doctor programjával**

A Rescue and Recovery® munkaterület PC-Doctor® programjával az operációs rendszer elindítása nélkül diagnosztizálhatja rendszerét.

A PC-Doctor futtatásához tegye a következőket:

- 1. Kapcsolja ki a számítógépet, majd kapcsolja be ismét.
- 2. Amikor megjelenik a ThinkPad® embléma, azonnal nyomja meg a ThinkVantage billentyűt. A Rescue and Recovery munkaterület megnyílik.
- 3. Kattintson a **Hardver diagnosztizálása** opcióra.
- A PC-Doctor súgója további tájékoztatással szolgál.

### <span id="page-18-0"></span>**3. fejezet Segítség és szerviz**

#### **Segítség és szerviz**

Ha segítségre, szolgáltatásra, technikai támogatásra lenne szüksége, vagy éppen csak többet szeretne megtudni a ThinkPad Notebook gépekről, a Lenovo ehhez számos lehetőséget kínál. Ez a rész tájékoztatást nyújt arról, hogy hová forduljon, ha további információkat szeretne megtudni a ThinkPad Notebook gépekről, mit tegyen, ha problémái vannak a számítógépével kapcsolatban, valamint kit hívjon, ha szervizre van szüksége.

A Microsoft® Service Packs a Windows termék frissítéseinek forrása. Letölthetők az Internetről (csatlakozási költség felmerülhet), és rendelkezésre állnak lemezen is. További részletekért és kapcsolódásokért látogasson el a Microsoft címére [\(http://www.microsoft.com\)](http://www.microsoft.com). A Lenovo a telepítéssel együtt beállítási és üzemközbeni támogatást, a felmerült kérdésekre válaszadást, javítócsomagokat is ajánl a Lenovo által előtelepített Microsoft Windows termékre. Tájékoztatásért lépjen kapcsolatba az Ügyfélszolgálattal. Telefonszámok listája: ["A világ összes többi országában hívható](#page-20-0) [telefonszámok" oldalszám: 7.](#page-20-0) Előfordulhat, hogy egyes szolgáltatások díjkötelesek.

#### **Segítség a világhálón**

A Lenovo honlapja a világhálón naprakész információkkal szolgál a ThinkPad Notebook számítógépekről és a szolgáltatásokról. A Personal Computing honlapjának címe: [http://www.lenovo.com/think.](http://www.lenovo.com/think)

A ThinkPad Notebook számítógéppel kapcsolatos szolgáltatásokról a következő címen tájékozódhat: [http://www.lenovo.com/think/support.](http://www.lenovo.com/think/support) A webhely kutatásával tanulmányozhatja a problémák megoldását, új utakat találhat a számítógép használatához, valamint megismerhet olyan opciókat, amelyek még könnyebbé teszik a ThinkPad Notebook számítógéppel való munkavégzést.

#### **Az ügyfélszolgálat hívása**

Ha megpróbálta a hibát elhárítani, de további segítségre van szüksége, akkor a jótállási időtartamon belül az Ügyfélszolgálattól kaphat telefonos tájékoztatást és segítséget. A következő szolgáltatások állnak rendelkezésre a jótállási időszak alatt:

v Hibafelderítés - Képzett személyzet áll rendelkezésre, amely hardverprobléma esetén segítséget nyújt a hibafelderítésben és a probléma javításához szükséges lépések eldöntésében.

- v Lenovo hardver javítás Ha a problémát jótállással rendelkező Lenovo hardver okozza, képzett személyzet nyújt megfelelő szintű szolgáltatást.
- v Műszaki változtatások kezelése Esetenként előfordulhat, hogy az eladást követően valamely terméket módosítani kell. A hardverre vonatkozó Tervezési módosításokat (EC-ket) a Lenovo vagy a Lenovo hivatalos viszonteladója hajtja végre.

A következő elemek nem tartoznak ide:

v Nem Lenovo által vagy annak részére gyártott alkatrészek cseréje vagy használata, valamint nem garanciális alkatrészek.

**Megjegyzés:** Minden garanciális alkatrész hétkarakteres, FRU XXXXXXX formátumú azonosítóval rendelkezik

- Szoftverhiba forrásának azonosítása
- v BIOS konfigurálás, mint a telepítés vagy a frissítés résztevékenysége
- v Eszközmeghajtók változtatása, módosítása vagy frissítése
- v Hálózati operációs rendszer telepítése és karbantartása (NOS)
- Alkalmazási programok telepítése és karbantartása

Annak eldöntéséhez, hogy berendezése a jótállás hatálya alá tartozik-e, és ha igen, mikor jár le, menjen a<http://www.lenovo.com/think/support> címre, és kattintson a **Jótállás** elemre, majd kövesse a képernyőn megjelenő utasításokat.

A Lenovo gépre vonatkozó Lenovo Korlátozott jótállási nyilatkozatban megfogalmazott feltételek megismerése céljából nézze át a *Biztonsági és jótállási kézikönyv* kiadvány 3. fejezetében leírt jótállási tájékoztatót.

Ha lehetséges, tartózkodjon a számítógép közelében, amikor felhívja a műszaki szerviz képviselőjét, hogy segítsen megoldani a számítógép hibáját. Mindenképpen ellenőrizze, hogy letöltötte-e a legfrissebb vezérlőprogramokat és rendszerfrissítéseket, lefuttatta-e a diagnosztikai teszteket, és feljegyezte-e a szükséges információkat a hívás előtt. Amikor hívja a műszaki szerviz szakemberét, tartsa kéznél a következő adatokat:

- v A számítógép típusát és modellszámát
- v A számítógép, a monitor és az egyéb alkotórészek gyári számát, vagy a vásárlást igazoló számlát
- v A hiba leírását
- v A hibaüzenetek szöveghű megfogalmazását
- v A rendszer hardver- és szoftverkonfigurációs információit

Az Ügyfélszolgálatok telefonszámai megtalálhatók a könyv ["A világ összes többi](#page-20-0) [országában hívható telefonszámok" oldalszám: 7](#page-20-0) című fejezetében.

**Megjegyzés:** A telefonszámok minden előzetes bejelentés nélkül megváltozhatnak. Az Ügyfélszolgálatok telefonszámainak legújabb listáját, és az elérhetőségi időket a <http://www.lenovo.com/support/phone> címen találja meg. Ha a saját országára vagy régiójára vonatkozó számot nem találja a listában, lépjen kapcsolatba a Lenovo viszonteladójával vagy a Lenovo értékesítési képviselőjével.

#### <span id="page-20-0"></span>**Segítség világszerte**

Amennyiben számítógépével utazik, vagy egy olyan országba helyezi át, ahol a ThinkPad számítógéptípus forgalomban van, akkor az Ön számára is érvényes lehet a Nemzetközi jótállási szolgáltatás, mely automatikusan feljogosítja a jótállásra annak teljes időtartama alatt. A szolgáltatást a jótállási szolgáltatás végzésére jogosult hivatalos Szervizszolgáltató végzi.

A javítási módszerek és eljárások országonként változnak, és egyes szolgáltatások nem feltétlenül érhetők el minden országban. A Nemzetközi jótállási szolgáltatás a szolgáltató országban működő szolgáltatási formának megfelelően érhető el (pl. lerakatban, a termék beszállításával vagy a helyszínen). Előfordulhat, hogy egyes országokban nem minden számítógép típus javítása lehetséges. Néhány országban költségek jelentkezhetnek, és korlátozva lehet a szerviz ideje.

Annak megállapításához, hogy számítógépére vonatkozik-e a Nemzetközi jótállási szolgáltatás, valamint azon országok listájának megtekintéséhez, amelyekben a szolgáltatás elérhető, látogasson el a<http://www.lenovo.com/think/support> oldalra, kattintson a **Jótállás** lehetőségre, majd kövesse a képernyőn megjelenő utasításokat.

#### **A világ összes többi országában hívható telefonszámok**

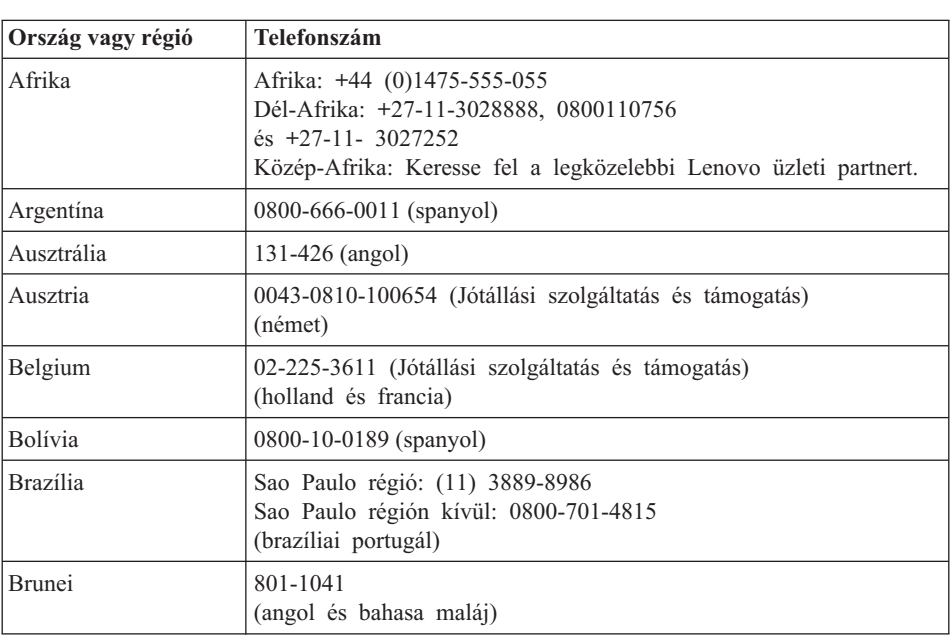

A telefonszámok bejelentés nélkül megváltozhatnak. [http://www.lenovo.com/support/](http://www.lenovo.com/support/phone) [phone](http://www.lenovo.com/support/phone) alatt találja a telefonszámok naprakész listáját.

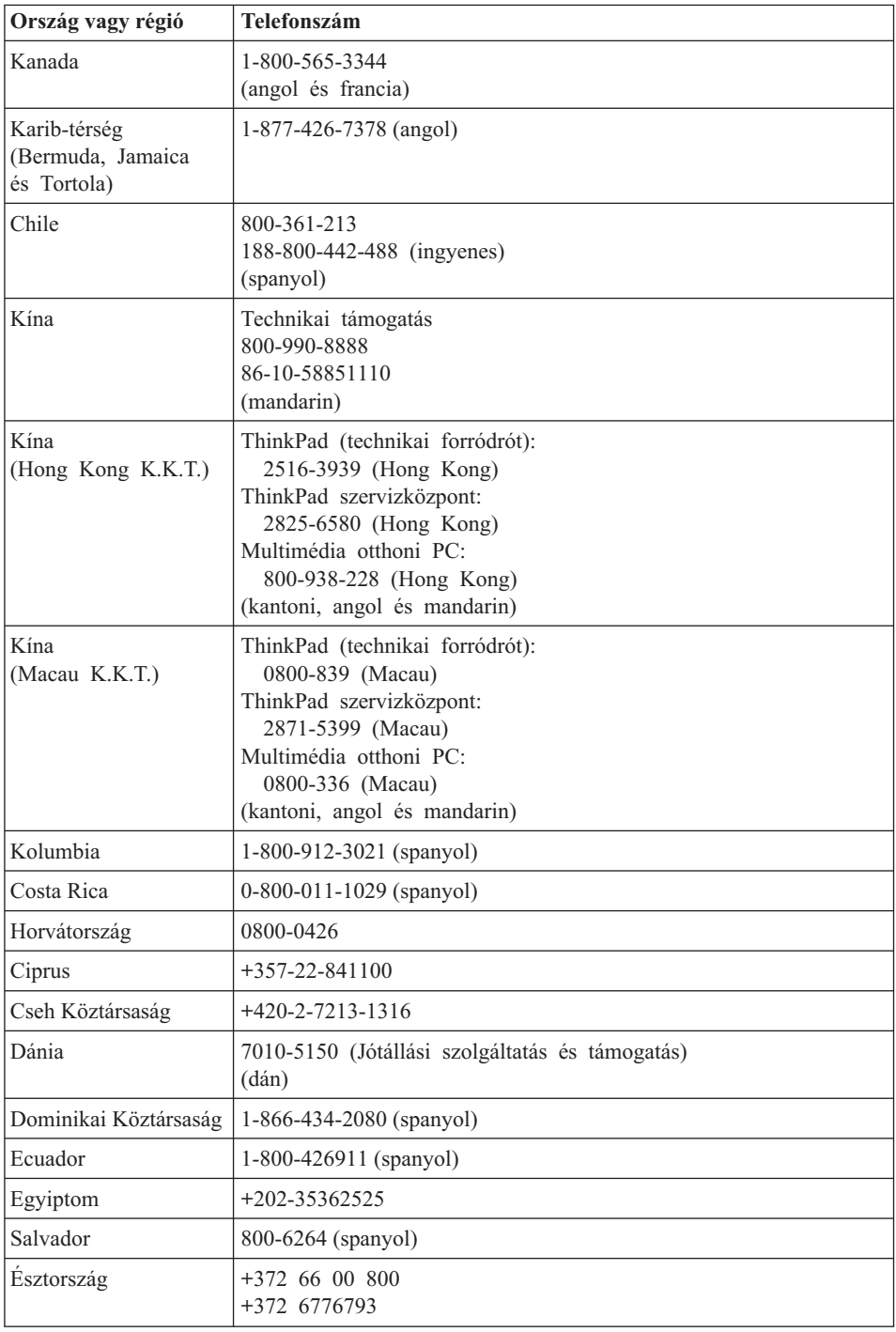

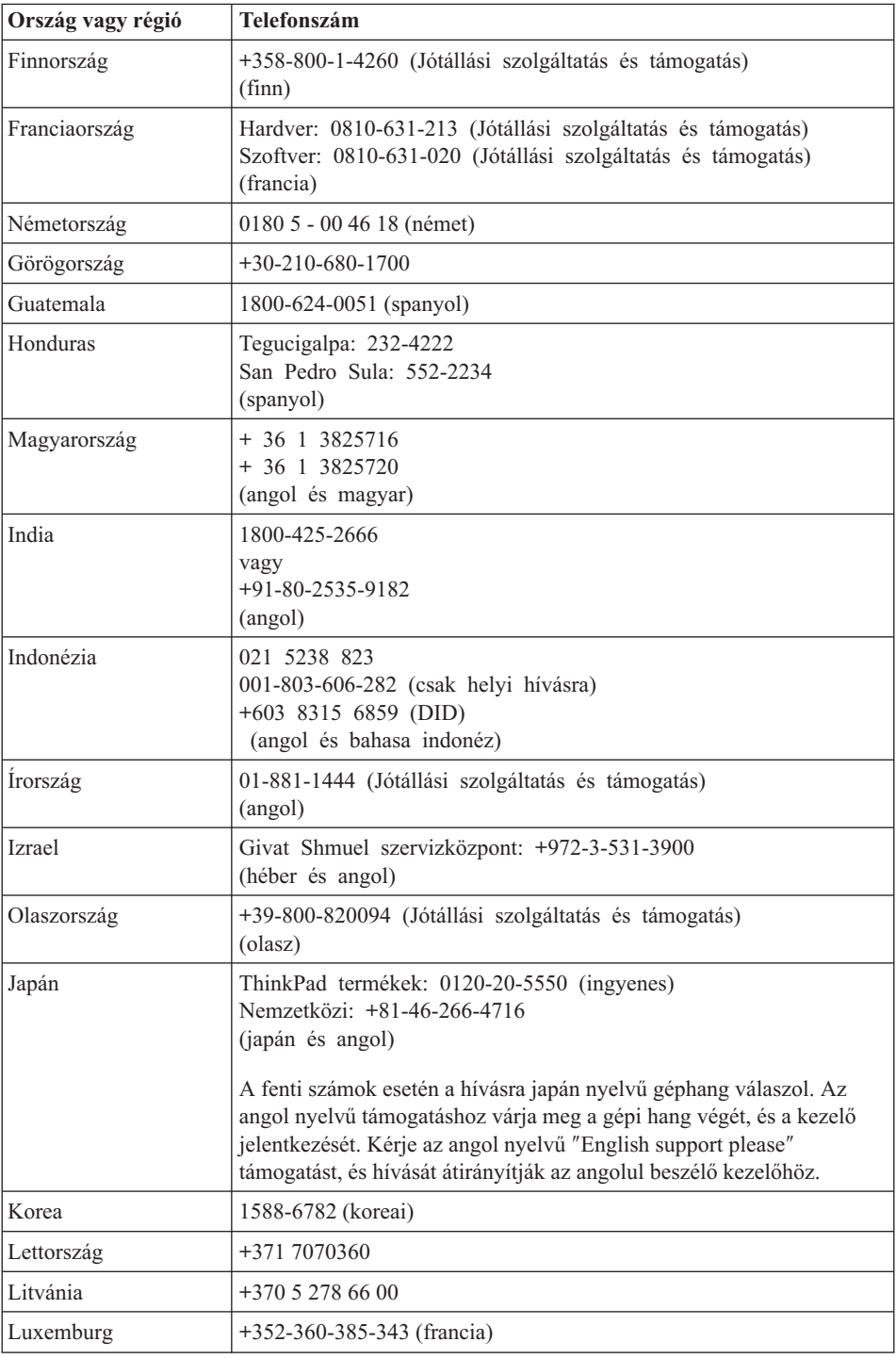

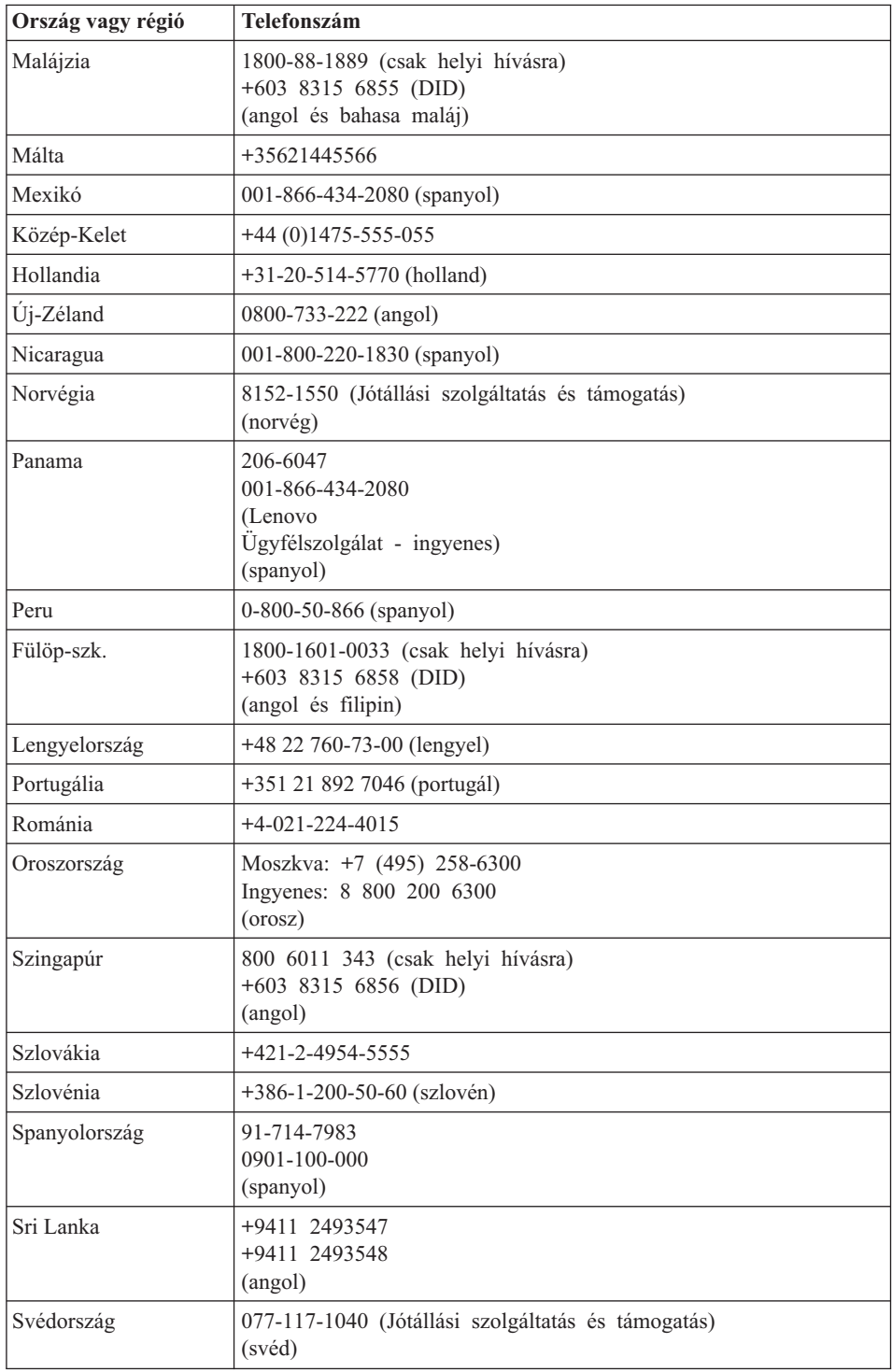

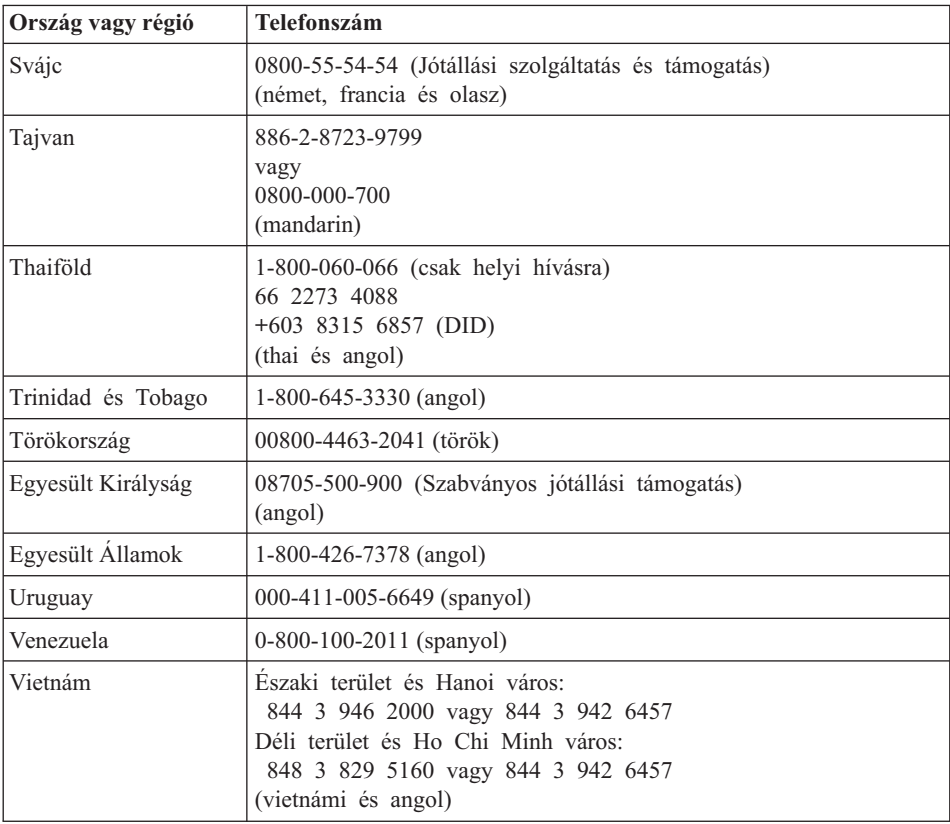

## <span id="page-26-0"></span>**A. függelék Jótállási tájékoztatás**

A Függelék a Lenovo gépre vonatkozó, az Ön országában vagy területén alkalmazható jótállás típusáról és időszakáról nyújt tájékoztatást. A Lenovo Korlátozott jótállási nyilatkozatban megfogalmazott feltételek megismerése céljából nézze át a Lenovo géphez mellékelt *Biztonsági és jótállási kézikönyv* kiadvány 3. fejezetében leírt jótállási tájékoztatót.

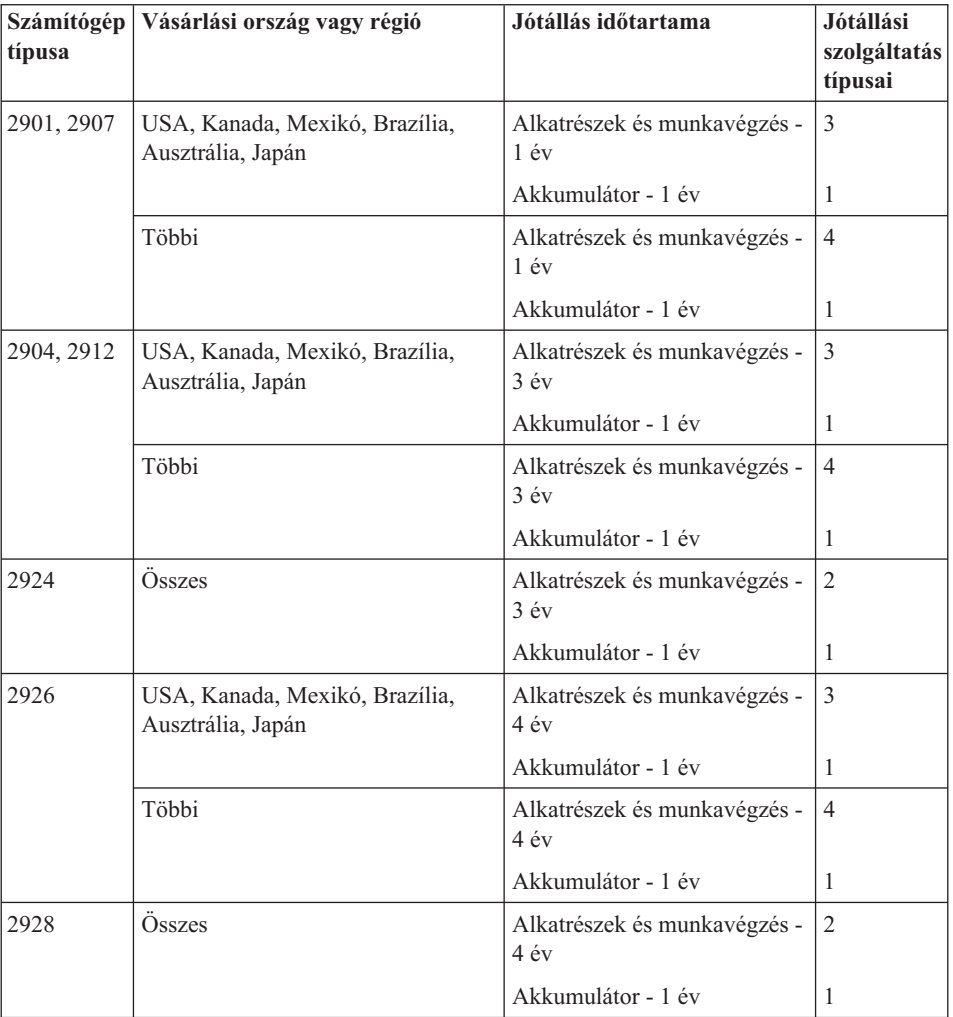

#### **ThinkPad T410s**

#### **ThinkPad T410**

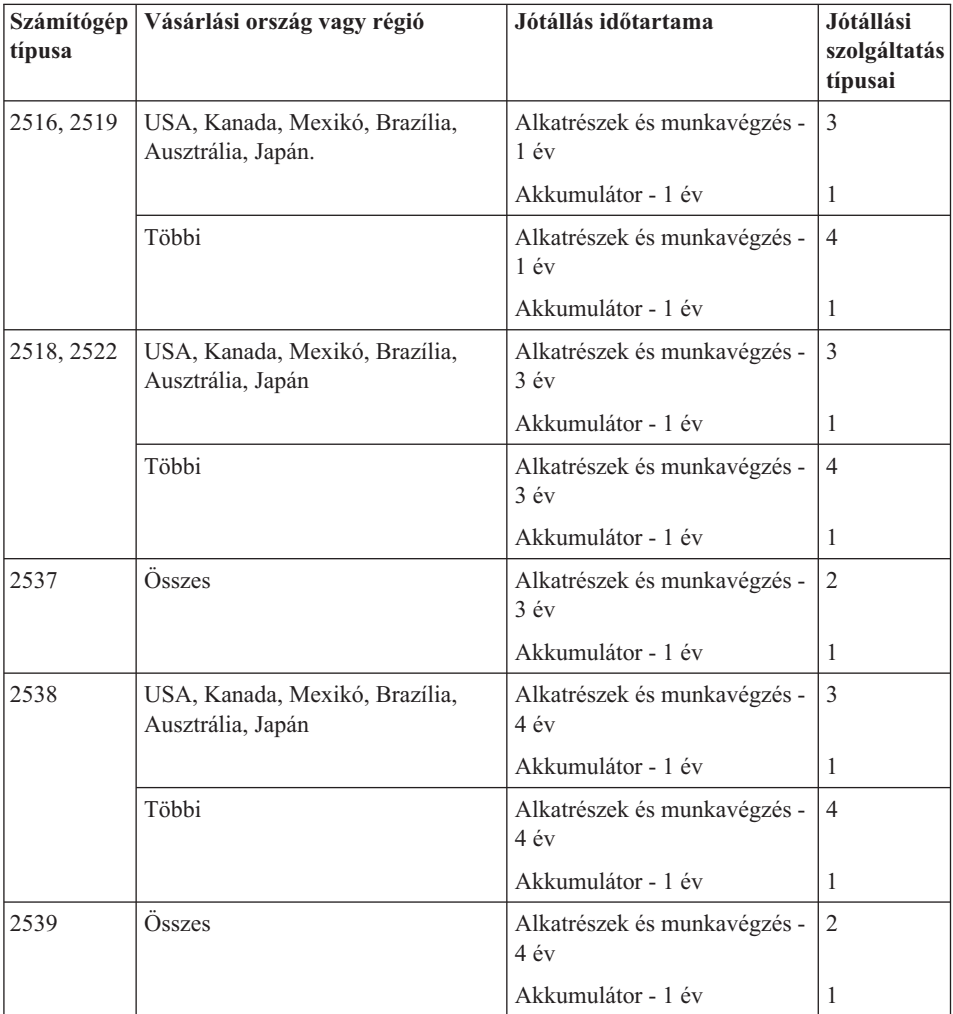

#### **ThinkPad T510**

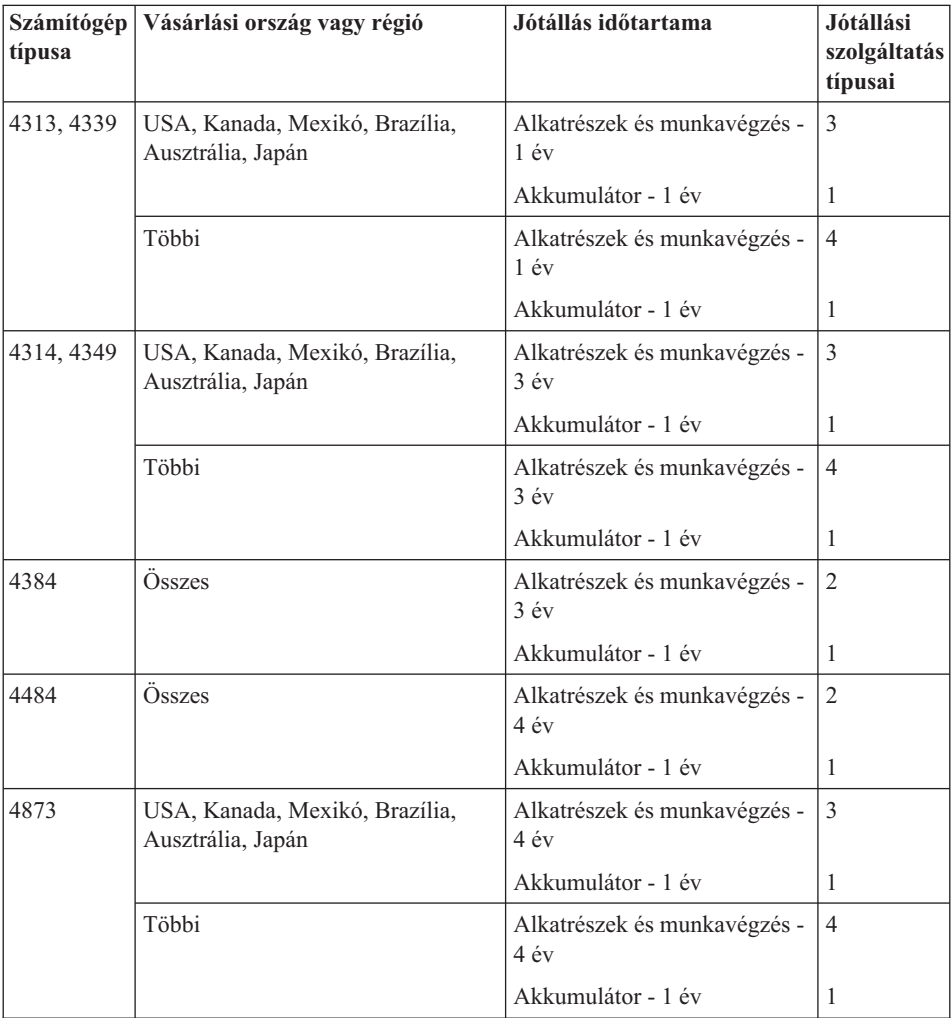

#### **ThinkPad W510**

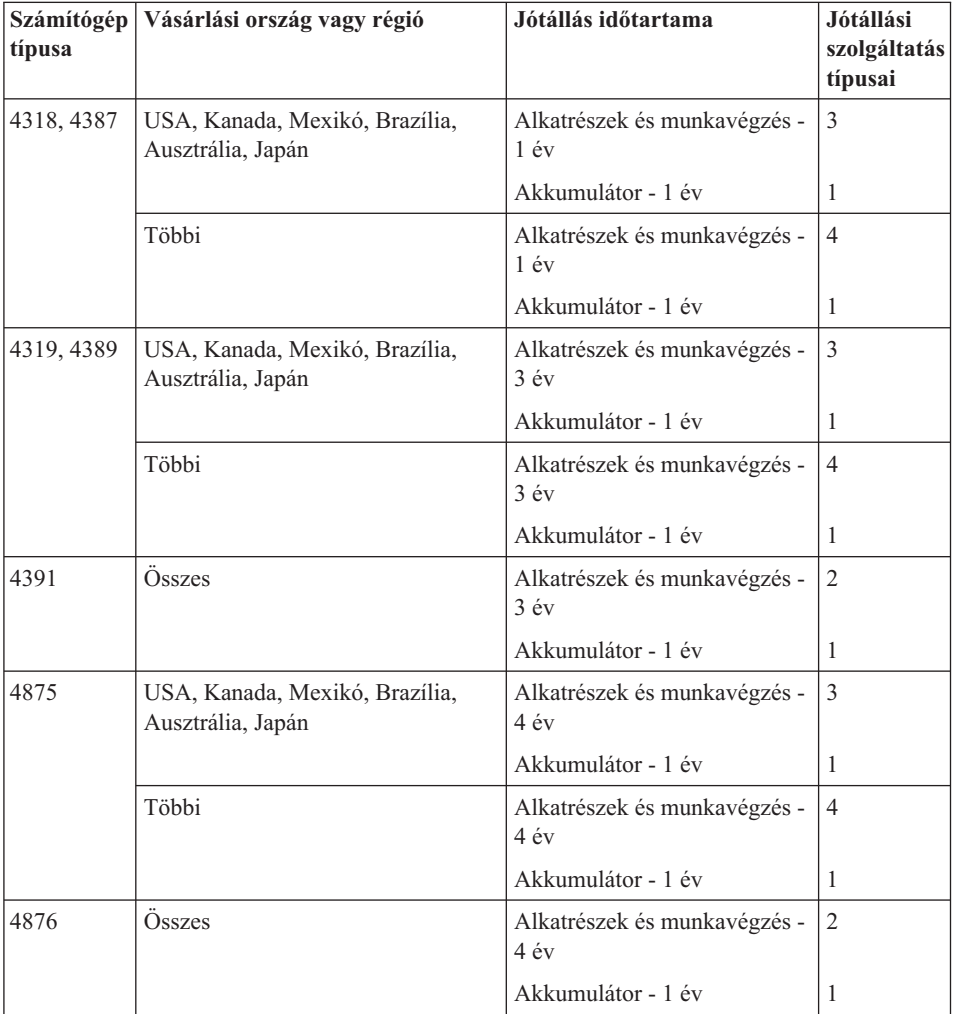

#### <span id="page-30-0"></span>**Jótállási szolgáltatás típusai**

#### 1. **Vevő által cserélhető egység (**″**CRU**″**) szervizelése**

CRU szolgáltatás esetén Szervizszolgáltatója elküldi Önnek a CRU-t, hogy Ön telepítse azt. A CRU-k leírása és a cseréjükre vonatkozó utasítások a termékkel együtt érkeznek, de kérésre bármikor beszerezhetők a Lenovotól is. Saját beszerelésű CRU-nak hívjuk azokat a CRU-kat, amelyeket Ön könnyedén telepíthet, míg választhatónak azokat, amelyek bizonyos technikai gyakorlatot és eszközöket igényelhetnek. A saját beszerelésű CRU-k telepítése az Ön felelőssége. Felkérheti a Szervizszolgáltatót a választható CRU-k telepítésére valamely, a termékre vonatkozó, más típusú jótállási szolgáltatás keretében. A Lenovo rendelkezik olyan ajánlattal, amely alapján külön díj ellenében a Lenovo elvégzi a Saját telepítésű CRU-k beszerelését. A CRU-k listáját és rendeltetésüket megtalálja a termékkel kapott dokumentációban, vagy a<http://www.lenovo.com/CRUs> címen. A hibás CRU visszaküldésére vonatkozó kötelezettséget (ha van ilyen) a csere CRU-val leszállított dokumentáció ismerteti. Amikor vissza kell küldenie, 1) a visszaküldési utasításokat, az előre fizetett postai címkét, és a szállító dobozt megkapja a cserélendő CRU-val; és 2) kiszámlázhatják Ön felé a cserealkatrészt, ha az Ön Szervizszolgáltatója nem kapja meg a hibás CRU-t cserealkatrész átvételétől számított harminc (30) napon belül.

#### 2. **Helyszíni szerviz**

Helyszíni szolgáltatás esetén az Ön Szervizszolgáltatója vagy megjavítja, vagy kicseréli a meghibásodott terméket a helyszínen. A Lenovo termék szét- és összeszereléséhez megfelelő munkateret Önnek kell biztosítania. Egyes termékek esetében bizonyos javításokhoz szükség lehet arra, hogy az Ön Szervizszolgáltatója a terméket elküldje egy kijelölt szervizközpontba.

#### 3. **Futár- vagy raktárszerviz**

Futár- vagy raktárszolgáltatás esetén az Ön termékét egy kijelölt szervizközpontban javítják meg vagy cserélik ki, ahova az elszállítást az Ön Szervizszolgáltatója biztosítja. A termék csatlakozásainak bontása az Ön felelőssége. Ahhoz, hogy a terméket a kijelölt szervizközpontba visszajuttathassa, Ön egy szállítóládát kap. Egy futár felveszi a terméket és elszállítja a kijelölt szervizközpontba. A javítást vagy cserét követően a szervizközpont szervezi meg a termék visszaszállítását Önhöz.

#### 4. **Beszállításos vagy postázásos szerviz**

Beszállításos vagy postázásos szolgáltatás esetén a termék javítására vagy cseréjére egy kijelölt szervizközpontban kerül sor, ahova az eljuttatást vagy elszállítást Ön szervezi meg. A meghibásodott terméket megfelelően csomagolva a Szervizszolgáltató utasításai szerint Önnek kell elszállítania vagy postára adnia (előre fizetve, hacsak más utasítást nem kapott) a megjelölt helyre. Miután a termék javítása vagy cseréje megtörtént, Ön átveheti azt. Amennyiben a termék átvétele nem történik meg, úgy az Ön Szervizszolgáltatója saját belátása szerint rendelkezhet a termékkel. Postázásos szolgáltatás esetén a terméket a Lenovo saját költségén juttatja vissza Önhöz, hacsak az Ön Szervizszolgáltatója másképpen nem rendelkezik.

#### <span id="page-31-0"></span>5. **Termékcsere szolgáltatás**

Termékcsere szolgáltatás esetén a Lenovo leszállít egy csereterméket az Ön számára. Ön felel a termék telepítéséért és működésének ellenőrzéséért. A cseretermék az Ön tulajdona lesz, míg a meghibásodott termék a Lenovo tulajdonába megy át. Csomagolja be a meghibásodott terméket a kézhez kapott cseretermék kartondobozába, és küldje vissza a Lenovonak. A Lenovo fizeti mindkét szállítási irány költségeit. Az Ön felelőssége lehet a meghibásodott termék sérülése a szállítás során, ha nem megfelelően csomagolja be a kézhez kapott cseretermék dobozába. Kiszámlázhatják Ön felé a cserealkatrészt, ha a Lenovo nem kapja meg a hibás CRU-t a cserealkatrész átvételétől számított harminc (30) napon belül.

#### **Suplemento de Garantía para México**

Este Suplemento se considera parte integrante de la Garantía Limitada de Lenovo y será efectivo única y exclusivamente para los productos distribuidos y comercializados dentro del Territorio de los Estados Unidos Mexicanos. En caso de conflicto, se aplicarán los términos de este Suplemento.

Todos los programas de software precargados en el equipo sólo tendrán una garantía de treinta (30) días por defectos de instalación desde la fecha de compra. Lenovo no es responsable de la información incluida en dichos programas de software y/o cualquier programa de software adicional instalado por Usted o instalado después de la compra del producto.

Los servicios no cubiertos por la garantía se cargarán al usuario final, previa obtención de una autorización.

En el caso de que se precise una reparación cubierta por la garantía, por favor, llame al Centro de soporte al cliente al 001-866-434-2080, donde le dirigirán al Centro de servicio autorizado más cercano. Si no existiese ningún Centro de servicio autorizado en su ciudad, población o en un radio de 70 kilómetros de su ciudad o población, la garantía incluirá cualquier gasto de entrega razonable relacionado con el transporte del producto a su Centro de servicio autorizado más cercano. Por favor, llame al Centro de servicio autorizado más cercano para obtener las aprobaciones necesarias o la información relacionada con el envío del producto y la dirección de envío.

Para obtener una lista de los Centros de servicio autorizados, por favor, visite:

<http://www.lenovo.com/mx/es/servicios>

**Manufactured by one of the following, depending on the model: SCI Systems de México, S.A. de C.V. Av. De la Solidaridad Iberoamericana No. 7020 Col. Club de Golf Atlas El Salto, Jalisco, México C.P. 45680 Tel. 01-800-3676900**

**China (IIPC) Shenzhen, China (two plants) ISH2 Building, No. 3 Guanglan Road and Shuncang Building, No. 6 Guanglan Road Futian Free Trade Zone, Shenzhen, P.R. China 518038**

**Wistron Infocomm (Kunshan) Co., Ltd. No. 168, First Avenue, Kunshan Export Processing Zone Kunshan, Jiangsu, China Tel. +86-512-57367888**

**Quanta Shanghai Manufacture City (China/Shanghai) No.68, Sanzhuang Rd., Songjiang Export Processing Zone Shanghai, China**

**Marketed by: Lenovo Mexico S de RL de CV Av. Santa Fe 505, Piso 15 Col. Cruz Manca Cuajimalpa, México, DF CP 05349 Tel: 55-5000-8500**

## <span id="page-34-0"></span>**B. függelék Vásárló által cserélhető egységek (CRU)**

A Vásárló által cserélhető egységek (CRU-k) azok a számítógép alkatrészek, amelyeket a felhasználó cserélhet vagy fejleszthet újabb típusra. A CRU-nak két típusa van: Saját beszerelésű és Választható beszerelésű. A Saját beszerelésű CRU-k telepítése igen könnyű. Lehetnek önállóak, reteszes rögzítésűek, vagy igényelhetnek csavarhúzót legfeljebb két rögzítőcsavar eltávolításához, míg a választható beszerelésűek megkövetelnek bizonyos műszaki ismeretet és eszközt, például csavarhúzót. A vásárló azonban biztonságosan kiszerelheti és cserélheti mind a saját, mind a választható beszerelésű CRU-t.

A vásárló felelős minden saját beszerelésű CRU cseréjéért. A Választható beszerelésű CRU-kat cserélheti és telepítheti a vásárló, vagy a jótállási időszak alatt a Lenovo szerviz szakembere is.

A Lenovo notebook számítógépek tartalmaznak saját- és választható beszerelésű CRU-kat is:

- v **Saját beszerelésű CRU-k:** ezek a CRU-k szabadon csatlakoztathatók, vagy legfeljebb két csavarral vannak rögzítve. Ilyen típusú CRU például a hálózati adapter, a tápkábel, az akkumulátor és a merevlemez. Egyes termékeknél az olyan alkotórészek, mint például memória, vezetéknélküli kártyák, notebook billentyűzetek, ujjlenyomatolvasóval felszerelt tenyérpihentetők és érintőegerek, ugyancsak lehetnek CRU-k.
- v **Választható beszerelésű CRU-k:** ezek a CRU-k elszigetelt részek a számítógépen belül, amelyeket egy takarólemez rejt el. A takarólemezt rendszerint kettőnél több csavar rögzíti. Amint eltávolítja a takarólemezt, láthatóvá válik az adott CRU. A következő oldalon megtalálja a CRU-k mindkét típusának felsorolását.

Az online *Access Help* és a Lenovo Internetes webhelye [\(http://www.lenovo.com/CRUs\)](http://www.lenovo.com/CRUs) nyújt tájékoztatást a saját- és a választható beszerelésű CRU-k cseréjéről.

Az Access Help program futtatásához tegye a következőt:

- v **Windows 7 esetén:** Kattintson a **Start**, majd a **Súgó és támogatás** elemekre. A Windows Súgó és támogatáson belül kattintson a **Lenovo Access Help** elemre.
- v **Windows Vista és Windows XP esetén:** Kattintson a **Start** gombra, majd menjen a mutatóval a **Minden Program**; azután a **ThinkVantage** elemekre; s végül kattintson az **Access Help** elemre.

A Lenovo Internetes webhely [\(http://www.lenovo.com/CRUs\)](http://www.lenovo.com/CRUs) három választási lehetőséget kínál a keresés indításához: "auto detect", "enter the machine type" és a "drop down and select." Továbbá, a Beállítási utasítások lap is tartalmaz információkat több fontos CRU-ról.

Ha nem fér hozzá az információkhoz, vagy ha nehézségei támadnak a CRU cseréjével, vegye igénybe a következő erőforrásokat:

v Ügyfélszolgálat. ["A világ összes többi országában hívható telefonszámok" oldalszám:](#page-20-0) [7](#page-20-0) tartalmazza az adott országhoz vagy régióhoz tartozó támogatási központ telefonszámát.

#### **Megjegyzés: Csak Lenovo által szállított számítógép alkatrészeket használjon! Az adott géptípushoz tartozó CRU-k jótállásáról a** *Biztonsági és jótállási kézikönyv* ″**Jótállási tájékoztató**″ **című fejezete nyújt információkat.**

Az alábbi táblázat felsorolja a számítógéphez tartozó CRU-kat, és a cserére vonatkozó utasítások elérhetőségét.

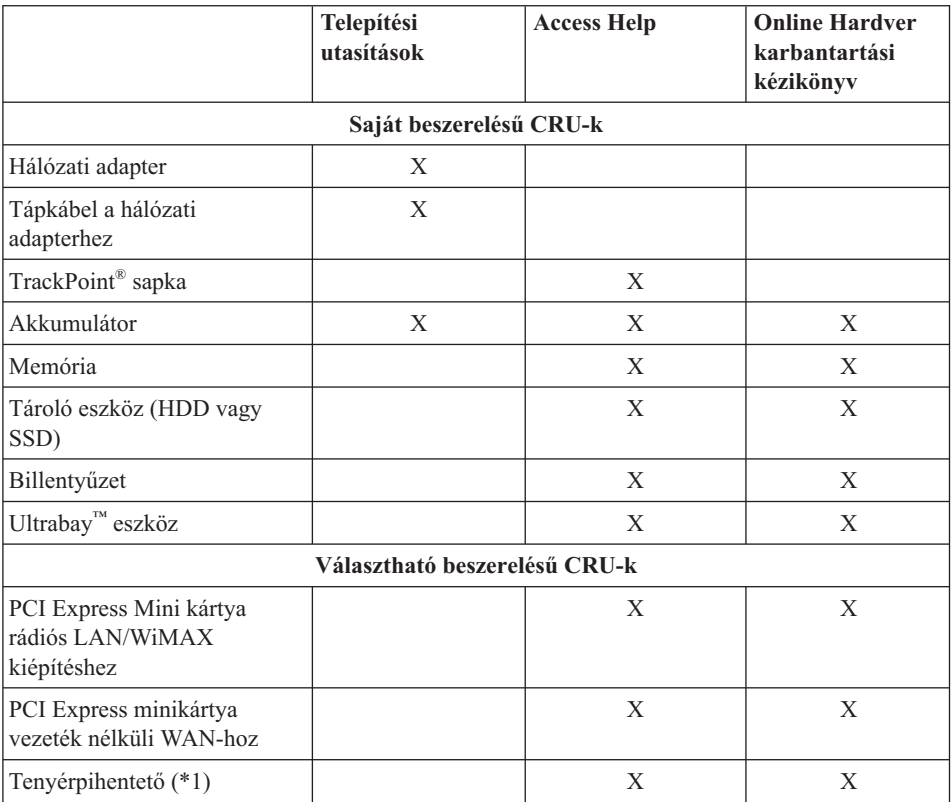

\*1 Csak ThinkPad T410s modell

### <span id="page-36-0"></span>**C. függelék Megjegyzések**

#### **Megjegyzések**

Előfordulhat, hogy a Lenovo nem tudja minden országban biztosítani az ebben a dokumentumban szereplő összes terméket, szolgáltatást vagy lehetőséget. Az adott országokban rendelkezésre álló termékekről és szolgáltatásokról a helyi Lenovo képviseletek szolgálnak felvilágosítással. A Lenovo termékekre, programokra vagy szolgáltatásokra vonatkozó hivatkozások sem állítani, sem sugallni nem kívánják, hogy az adott helyzetben csak a Lenovo termékeit, programjait vagy szolgáltatásait lehet alkalmazni. Minden olyan működésében azonos termék, program vagy szolgáltatás alkalmazható, amely nem sérti a Lenovo szellemi tulajdonjogát. Minden ilyen termék, program és szolgáltatás működésének megítélése és ellenőrzése természetesen a felhasználó felelőssége.

A dokumentum tartalmával kapcsolatban a Lenovonak bejegyzett vagy bejegyzés alatt álló szabadalmai lehetnek. E dokumentum megszerzése nem jelenti egyúttal a szabadalmakra vonatkozó jogosultságok birtoklását is. Írásos licenckérelmeket a következő címre küldhet:

*Lenovo (United States), Inc. 1009 Think Place - Building One Morrisville, NC 27560 U.S.A. Attention: Lenovo Director of Licensing*

A LENOVO EZT A KIADVÁNYT "AHOGY VAN" FORMÁBAN ADJA KÖZRE, ÉS SEMMIFÉLE KÖZVETETT VAGY KÖZVETLEN JÓTÁLLÁST NEM VÁLLAL TÖBBEK KÖZÖTT, DE NEM KIZÁRÓLAG, ADOTT CÉLRA TÖRTÉNŐ ALKALMASSÁGGAL, ELADHATÓSÁGGAL KAPCSOLATBAN. Egyes joghatóságok nem engedik meg a közvetett vagy közvetlen garanciavállalás visszautasítását bizonyos tranzakciókra, így a fenti állítás nem feltétlenül vonatkozik Önre.

A jelen kiadványban előfordulhatnak technikai pontatlanságok vagy nyomdahibák. Az itt található információk bizonyos időnként módosulnak, a változásokat a dokumentum új kiadásai tartalmazzák. A Lenovo előzetes értesítés nélkül javításokat vagy módosításokat eszközölhet az itt szereplő teméke(ke)n vagy program(ok)on.

Az e dokumentumban leírt termékek nem implantációk vagy olyan életmentő berendezések számára készültek, amelyeknél a hibás működés személyi sérüléshez vagy halálhoz vezethet. Az ebben a dokumentumban szereplő információk nem vonatkoznak a Lenovo termékek leírásaira vagy jótállási feltételeire, és nem módosítják azokat. Az ebben a dokumentumban szereplő adatok közül semmi sem tekinthető

<span id="page-37-0"></span>licencszerződésként vagy jótállásként a Lenovo vagy egy harmadik fél szellemi tulajdonával kapcsolatban. Az ebben a dokumentumban szereplő információk egyike sem egy adott környezetből származik, ezért csak illusztrációnak tekinthetők. Az egyéb működési környezetben tapasztalt eredmények eltérőek lehetnek.

A Lenovo belátása szerint bármilyen formában felhasználhatja és továbbadhatja a felhasználóktól származó adatokat anélkül, hogy a felhasználó felé ebből bármilyen kötelezettsége származna.

Bármilyen, e kiadványban szereplő, nem Lenovo hálóhelyre történő hivatkozás kizárólag kényelmi szempontból szerepel, és az adott hálóhelyek semmiféle támogatását nem célozza. Az ilyen webhelyeken található anyagok nem képezik az adott Lenovo termék dokumentációjának részét, így ezek használata csak saját felelősségre történhet.

A dokumentumban található teljesítményadatok ellenőrzött környezetben kerültek meghatározásra. Ennek következtében a más működési körülmények között kapott adatok jelentősen különbözhetnek a dokumentumban megadottaktól. Egyes mérések fejlesztői szintű rendszereken kerültek végrehajtásra, így nincs garancia arra, hogy ezek a mérések azonosak az általánosan hozzáférhető rendszerek esetében is. Továbbá bizonyos mérések következtetés útján kerültek becslésre. A tényleges értékek eltérhetnek. A dokumentum felhasználóinak ellenőrizni kell az adatok alkalmazhatóságát az adott környezetben.

#### **Export osztályozási nyilatkozat**

Ez a termék az Egyesült Államok Export Administration Regulations (EAR) hatálya alá esik, a termék Export Classification Control Number (ECCN) száma 4A994.b. Tovább exportálható, kivéve az EAR E1 listájában felsorolt, embargó alá eső országokat.

#### **Electronic emissions notices**

The following information refers to ThinkPad T410s, T410, T510 és W510, machine type 2516, 2518, 2519, 2522, 2537, 2538, 2539, 2901, 2904, 2907, 2912, 2924, 2926, 2928, 4313, 4314, 4318, 4319, 4339, 4349, 4384, 4387, 4389, 4391, 4484, 4873, 4875 és 4876.

#### **Federal Communications Commission (FCC) Declaration of Conformity**

This equipment has been tested and found to comply with the limits for a Class B digital device, pursuant to Part 15 of the FCC Rules. These limits are designed to provide reasonable protection against harmful interference in a residential installation. This equipment generates, uses, and can radiate radio frequency energy and, if not installed and used in accordance with the instructions, may cause harmful interference to radio communications. However, there is no guarantee that interference will not occur in a particular installation. If this equipment does cause harmful interference to radio or television reception, which can be determined by turning the equipment off and on, the user is encouraged to try to correct the interference by one or more of the following measures:

- <span id="page-38-0"></span>• Reorient or relocate the receiving antenna.
- Increase the separation between the equipment and receiver.
- v Connect the equipment into an outlet on a circuit different from that to which the receiver is connected.
- v Consult an authorized dealer or service representative for help.

Lenovo is not responsible for any radio or television interference caused by using other than specified or recommended cables and connectors or by unauthorized changes or modifications to this equipment. Unauthorized changes or modifications could void the user's authority to operate the equipment.

This device complies with Part 15 of the FCC Rules. Operation is subject to the following two conditions: (1) this device may not cause harmful interference, and (2) this device must accept any interference received, including interference that may cause undesired operation.

Responsible party:

Lenovo (United States) Incorporated 1009 Think Place - Building One Morrisville, NC 27560 Telephone: 1-919-294-5900

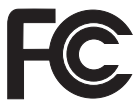

#### **Industry Canada Class B emission compliance statement**

This Class B digital apparatus complies with Canadian ICES-003.

#### **Avis de conformité à la réglementation d'Industrie Canada**

Cet appareil numérique de la classe B est conforme à la norme NMB-003 du Canada.

#### **Európai Unió - Megfelelés az elektromágneses kompatibilitásról szóló direktívának**

Ez a termék megfelel a 2004/108/EC számú védelmi követelményekkel kapcsolatos EU bizottsági direktívának, amely a Tagállamok elektromágneses kompatibilitással kapcsolatos törvényeinek harmonizációján alapul. A Lenovo nem vállal felelősséget azért, ha a termék nem javasolt módosításából adódóan nem felel meg a védelmi előírásoknak, beleértve a más gyártóktól eredő kártyák beépítését is.

A termék az elvégzett bevizsgálás alapján megfelel az EN 55022 számú Európai szabvány B osztályú információtechnológiai berendezésekkel szemben támasztott követelményeinek. A B osztályú berendezésekkel kapcsolatos előírások tipikus lakókörnyezetekből levezetett követelmények, melyek megfelelő védelmet biztosítanak a minősített kommunikációs berendezésekkel szembeni zavarok ellen.

## $\epsilon$

#### <span id="page-39-0"></span>**EU-EMC direktíva (2004/108/EC) EN 55022 - B osztályra vonatkozó megfelelőségi nyilatkozat**

**Deutschsprachiger EU Hinweis**

#### **Hinweis für Geräte der Klasse B EU-Richtlinie zur Elektromagnetischen Verträglichkeit**

Dieses Produkt entspricht den Schutzanforderungen der EU-Richtlinie 2004/108/EG (früher 89/336/EWG) zur Angleichung der Rechtsvorschriften über die elektromagnetische Verträglichkeit in den EU-Mitgliedsstaaten und hält die Grenzwerte der EN 55022 Klasse B ein.

Um dieses sicherzustellen, sind die Geräte wie in den Handbüchern beschrieben zu installieren und zu betreiben. Des Weiteren dürfen auch nur von der Lenovo empfohlene Kabel angeschlossen werden. Lenovo übernimmt keine Verantwortung für die Einhaltung der Schutzanforderungen, wenn das Produkt ohne Zustimmung der Lenovo verändert bzw. wenn Erweiterungskomponenten von Fremdherstellern ohne Empfehlung der Lenovo gesteckt/eingebaut werden.

#### **Deutschland:**

#### **Einhaltung des Gesetzes über die elektromagnetische Verträglichkeit von Geräten**

Dieses Produkt entspricht dem "Gesetz über die elektromagnetische Verträglichkeit von Betriebsmitteln" EMVG (früher "Gesetz über die elektromagnetische Verträglichkeit von Geräten"). Dies ist die Umsetzung der EU-Richtlinie 2004/108/EG (früher 89/336/EWG) in der Bundesrepublik Deutschland.

#### **Zulassungsbescheinigung laut dem Deutschen Gesetz über die elektromagnetische Verträglichkeit von Betriebsmitteln, EMVG vom 20. Juli 2007 (früher Gesetz über die elektromagnetische Verträglichkeit von Geräten), bzw. der EMV EG Richtlinie 2004/108/EC (früher 89/336/EWG), für Geräte der Klasse B.**

Dieses Gerät ist berechtigt, in Übereinstimmung mit dem Deutschen EMVG das EG-Konformitätszeichen - CE - zu führen. Verantwortlich für die Konformitätserklärung nach Paragraf 5 des EMVG ist die Lenovo (Deutschland) GmbH, Gropiusplatz 10, D-70563 Stuttgart.

Informationen in Hinsicht EMVG Paragraf 4 Abs. (1) 4: **Das Gerät erfüllt die Schutzanforderungen nach EN 55024 und EN 55022 Klasse B.**

#### <span id="page-40-0"></span>**EU WEEE nyilatkozatok**

A Waste Electrical and Electronic Equipment (WEEE) jelzés csak az Európai Unió (EU) tagállamaira és Norvégiára vonatkozik. A berendezések a leselejtezett elektromos és elektronikus berendezésekre (WEEE) vonatkozó 2002/96/EC számú EU direktívának való megfelelést tanúsító címkékkel vannak ellátva. A direktíva a használt berendezések visszavételének és újrahasznosításának keretrendszerét határozza meg az Európai Unión belül. A különböző termékeken látható címke azt jelenti, hogy a terméket az élettartamának végén nem szabad kidobni, hanem a direktívának megfelelően kell visszanyerni.

A WEEE jelzéssel ellátott elektromos és elektronikus berendezések (EEE) felhasználói a WEEE direktíva IV. bekezdése alapján nem dobhatják ki az EEE eszközöket osztályozás nélküli lakossági hulladékként életciklusuk végén, hanem igénybe kell venniük a WEEE újrahasznosítására, visszavételére szolgáló begyűjtési programokat, minimalizálni kell az EEE eszközök környezetre és az emberi egészségre gyakorolt hatását a veszélyes anyagok jelenléte miatt. A WEEE előírásokról itt olvashat: [http://www.lenovo.com/](http://www.lenovo.com/lenovo/environment) [lenovo/environment.](http://www.lenovo.com/lenovo/environment)

#### **Újra hasznosításra vonatkozó tajvani nyilatkozat**

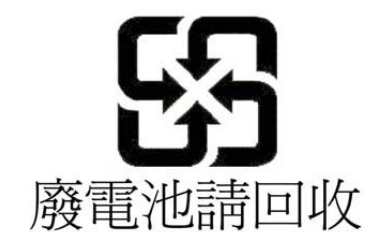

#### **Tájékoztató az ENERGY STAR modellről**

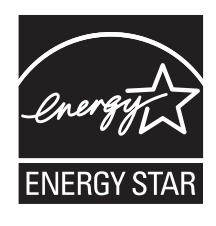

Az ENERGY STAR® az Egyesült Államok Környezetvédelmi Ügynökségének és Energiaügyi Minisztériumának közös programja. Célja a takarékosság és a környezet védelme energiatakarékos termékek és megoldások révén.

A Lenovo elkötelezett abban, hogy ENERGY STAR minősítésű termékeket ajánljon vásárlóinak. A Lenovo számítógépek következő típusai (amennyiben ENERGY STAR jelzéssel vannak ellátva) úgy lettek tervezve és tesztelve, hogy megfeleljenek az ENERGY STAR program követelményeinek.

2516, 2518, 2519, 2522, 2537, 2538, 2539, 2901, 2904, 2907, 2912, 2924, 2926, 2928, 4313, 4314, 4318, 4319, 4339, 4349, 4384, 4387, 4389, 4391, 4484, 4873, 4875 és 4876

Amennyiben ENERGY STAR minőségű termékeket használ, és kihasználja a számítógép energiatakarékos funkciójának előnyeit, csökkentheti villamosenergia fogyasztását. Csökkentett villamosenergia fogyasztásával hozzájárulhat cége pénzügyi megtakarításaihoz, a tisztább környezethez és az üvegház hatást okozó gázok kibocsátásának csökkentéséhez.

Az ENERGY STAR programról részletesen tájékozódhat a következő címen:

<http://www.energystar.gov>

A Lenovo arra bíztatja, hogy az energia racionálisabb felhasználása váljék napi tevékenységének szerves részévé. A Lenovo - hogy segítse Önt ebbéli igyekezetében előre beállítja az alábbi energiatakarékos funkciókat, amelyek hatályba lépnek, amikor a megadott időn túl inaktív marad a számítógép:

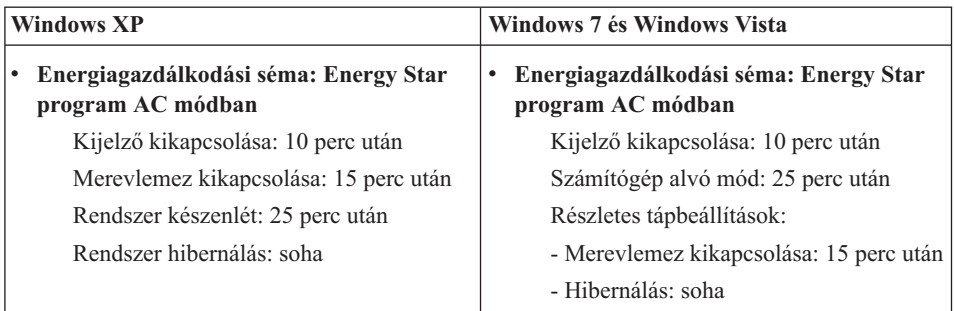

Ahhoz, hogy felélessze a számítógépet alvó (Windows 7 és Windows Vista) vagy készenléti (Windows XP) módból, nyomja meg az Fn gombot a billentyűzeten. A beállításokról további tájékoztatást talál a Windows súgóban.

A Lenovo számítógép gyári kiszállításakor a Wake on LAN® funkció engedélyezve (Enable) van, és a beállítás érvényben marad akkor is, ha a számítógép alvó vagy készenléti állapotba kerül. Ha nincs szükség arra, hogy a Wake on LAN funkció be legyen állítva, amikor a számítógép alvó vagy készenléti állapotba kerül, akkor csökkentheti az energiafelhasználást és folytathatja az alvó vagy készenléti módot, ha kikapcsolja a Wake on LAN funkciót (Disable). A Wake on LAN funkció váltásához menjen az Eszközkezelőhöz és tegye a következőket:

#### <span id="page-42-0"></span>**Windows 7 és Windows Vista esetén:**

- 1. Kattintson a **Start**  $\rightarrow$  **Vezérlőpult** elemekre.
- 2. Kattintson a **Hardver és hang** → **Eszközkezelő** elemekre.
- 3. Az Eszközkezelő ablakban bontsa ki a **Hálózati kártyákat**.
- 4. Kattintson a jobb egérgombbal a hálózati kártyára, majd a **Tulajdonságok** elemre.
- 5. Kattintson az **Energiagazdálkodás** fülre.
- 6. Törölje **Az eszköz felélesztheti a számítógépet** jelölőnégyzet beállítását.
- 7. Kattintson az **OK** gombra.

#### **Windows XP esetén:**

- 1. Kattintson a **Start**  $\rightarrow$  **Vezérlőpult** elemekre.
- 2. Kattintson a **Teljesítmény és karbantartás** → **Rendszer** elemekre.
- 3. Kattintson a **Hardver** fülre, majd az **Eszközkezelőre**.
- 4. Az Eszközkezelő ablakban bontsa ki a **Hálózati kártyákat**.
- 5. Kattintson a jobb egérgombbal a hálózati kártyára, majd a **Tulajdonságok** elemre.
- 6. Kattintson az **Energiagazdálkodás** fülre.
- 7. Törölje **Az eszköz felélesztheti a számítógépet készenléti állapotból** jelölőnégyzet beállítását.
- 8. Kattintson az **OK** gombra.

#### **Megjegyzés a Biztonsági és jótállási tájékoztatóhoz**

A *Biztonsági és jótállási kézikönyv* legfrissebb változata megtalálható a webhelyen. Menjen a [http://www.lenovo.com/think/support,](http://www.lenovo.com/think/support) helyre, kattintson a Hibaelhárítás (Troubleshooting) elemre, majd kattintson a felhasználói kézikönyvekre és útmutatókra.

#### **Megjegyzés szabályozással kapcsolatos információkhoz**

A *Hatósági szabályozással kapcsolatos megjegyzések* legfrissebb információi megtalálhatók a webhelyen. Menjen a [http://www.lenovo.com/think/support,](http://www.lenovo.com/think/support) helyre, kattintson a Hibaelhárítás (Troubleshooting) elemre, majd kattintson a felhasználói kézikönyvekre és útmutatókra.

## <span id="page-44-0"></span>**Védjegyek**

A következő kifejezések a Lenovo védjegyei az Egyesült Államokban és/vagy más országokban:

Lenovo® Rescue and Recovery® ThinkPad® ThinkVantage® TrackPoint® Ultrabay

A Wake on LAN az International Business Machines Corporation bejegyzett védjegye az Egyesült Államokban és/vagy más országokban.

A Microsoft, a Windows és a Windows Vista a Microsoft® Corporation védjegye vagy bejegyzett védjegye az Egyesült Államokban és/vagy más országokban.

Más vállalatok, termékek vagy szolgáltatások nevei mások védjegyei vagy szolgáltatás védjegyei lehetnek.